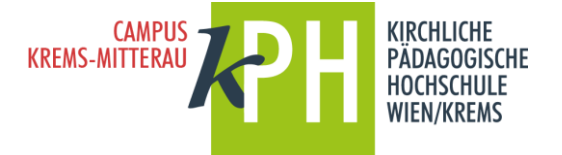

Bitte steigen Sie zuerst mit den Zugangsdaten des PH-Online-Systems der Pädagogischen Hochschule, an der Sie bereits angemeldet sind, ein.

Unter Ihrer Visitenkarte finden Sie die Tabellen Studium, Ressourcen und Dienste. In der Tabelle **DIENSTE** klicken Sie auf "Immatrikulation an weiteren PHs".

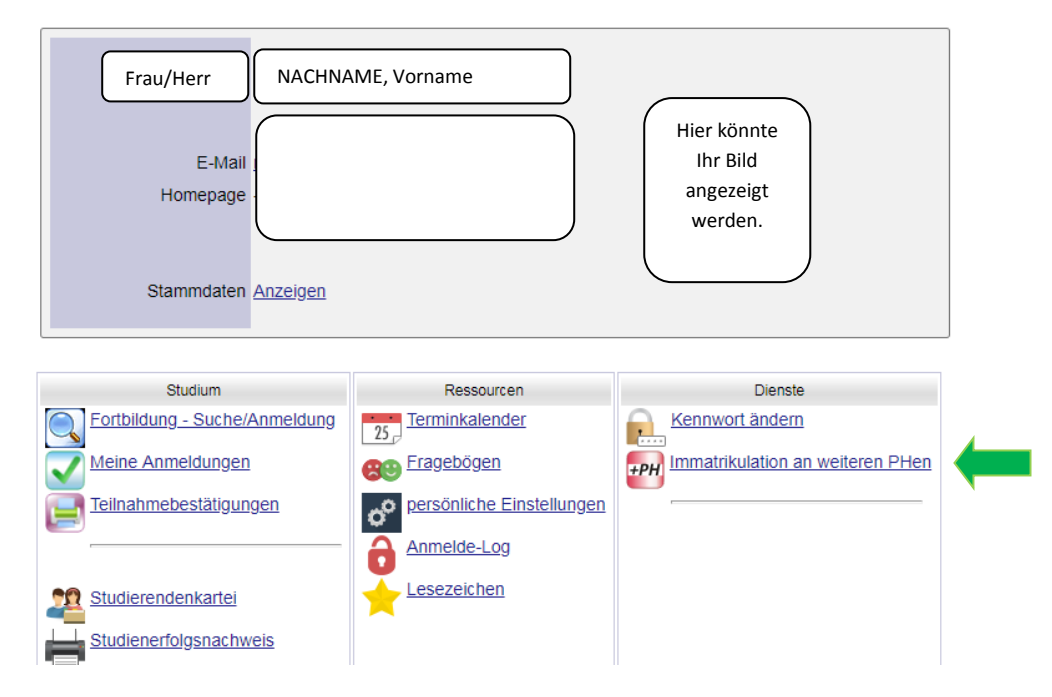

Im nächsten Fenster können Sie nun Ihr **Benutzerkonto** an der KPH Wien/Krems aktivieren:

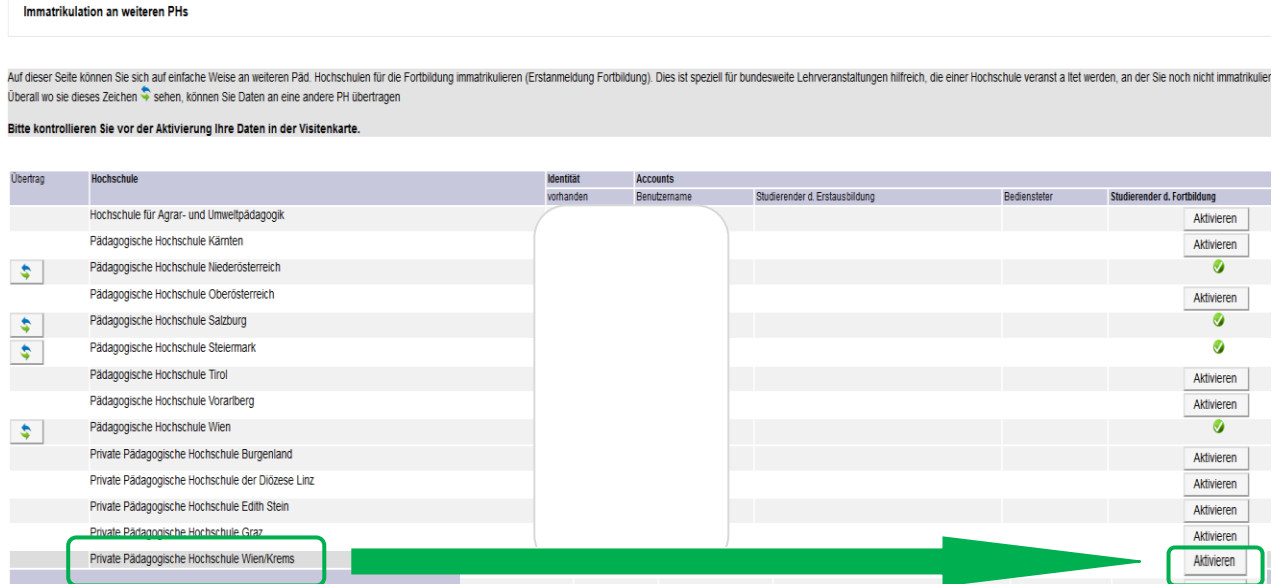

Ihr Benutzername und Kennwort bleiben gleich, für **Seminaranmeldungen an der KPH** rufen Sie **unsere ph-online-Seite** auf: **https://www.ph-online.ac.at/kphvie/webnav.ini**

Dieser Anmeldemodus ist natürlich bei allen Pädagogischen Hochschulen in Österreich in der gleichen Art und Weise möglich.